## **Multiple Windows & Models**

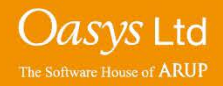

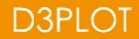

#### **Multiple Models**

• D3PLOT can accept up to a maximum of 32 models simultaneously, subject to memory limit on your computer.

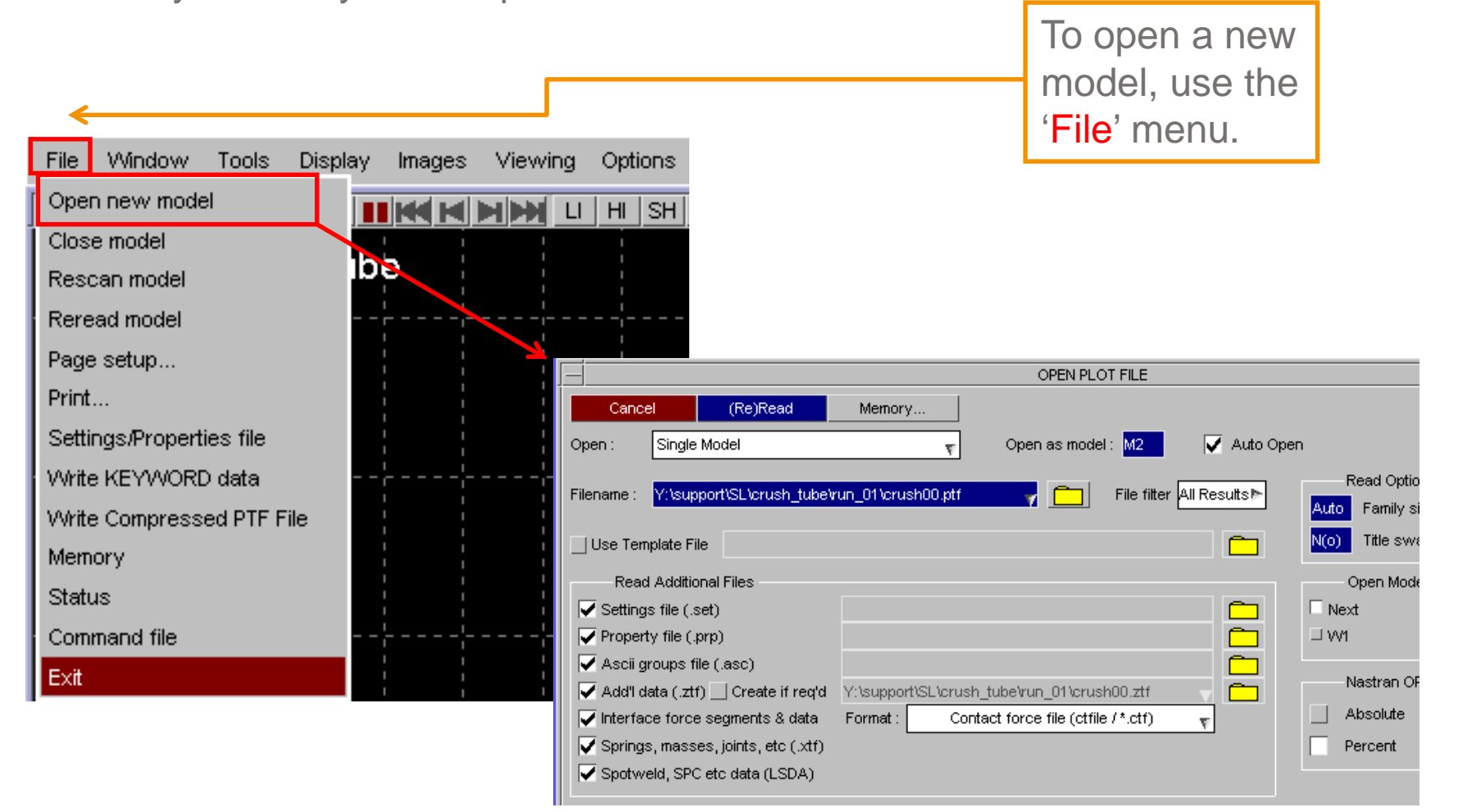

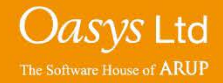

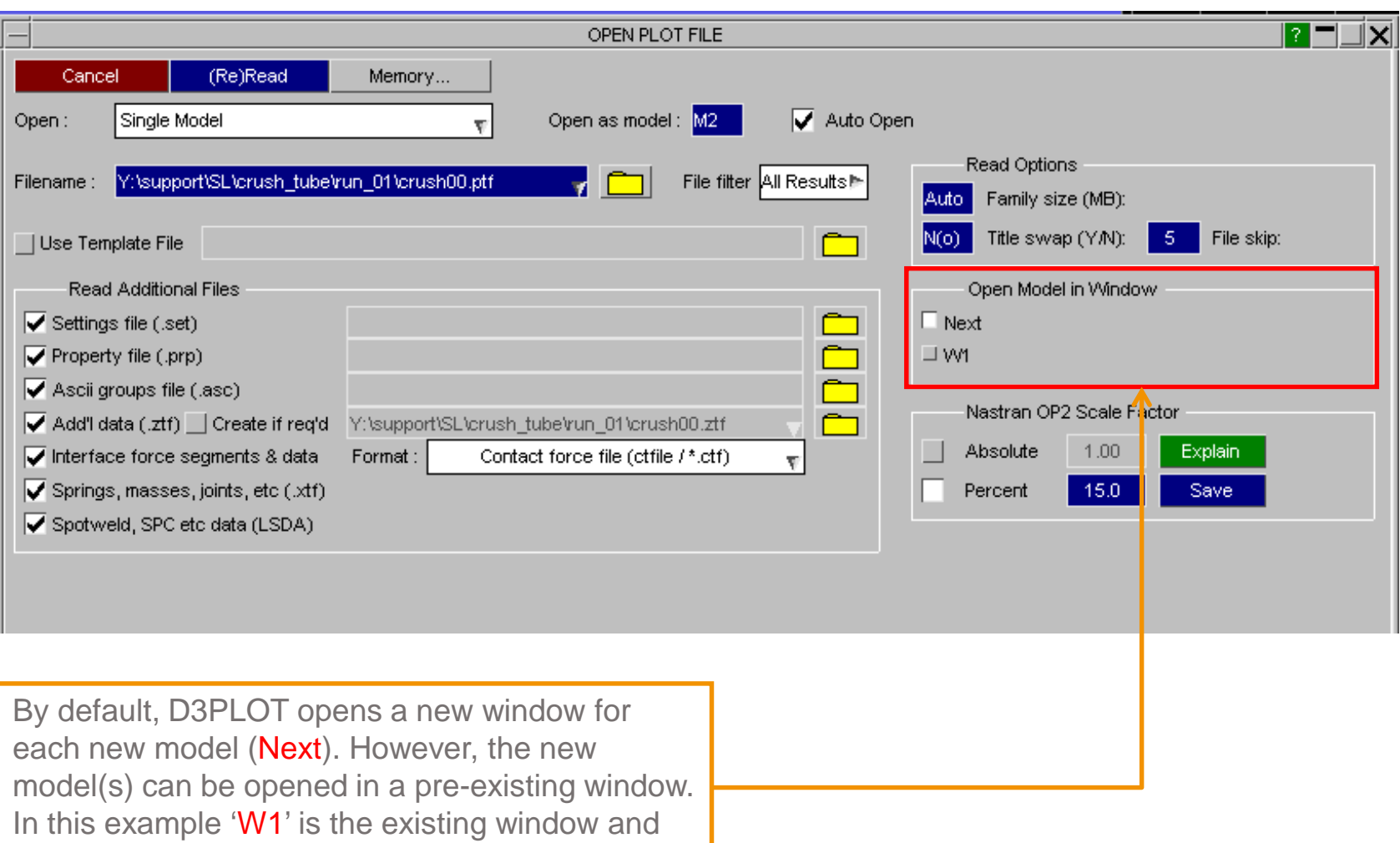

Oasys Ltd The Software House of ARUP

can be selected to open the model in.

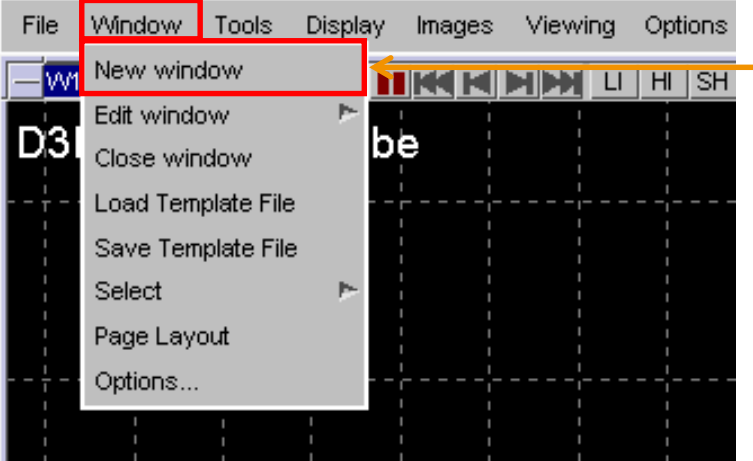

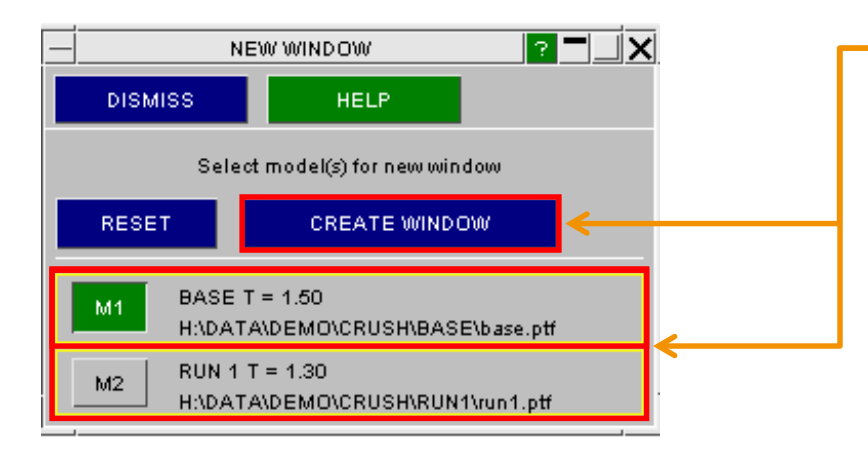

In addition to multiple models, D3PLOT can have up to a maximum of 32 windows open simultaneously. To open a new window click the 'New Window' button.

You can then select which model is to display in the new window (M1,M2,etc.). Any combination of Models in each window is permitted. Once the models have been selected, click the 'CREATE WINDOW' button and the model(s) should appear in a new window.

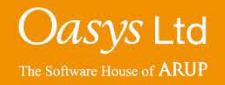

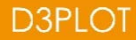

#### **Multiple Windows**

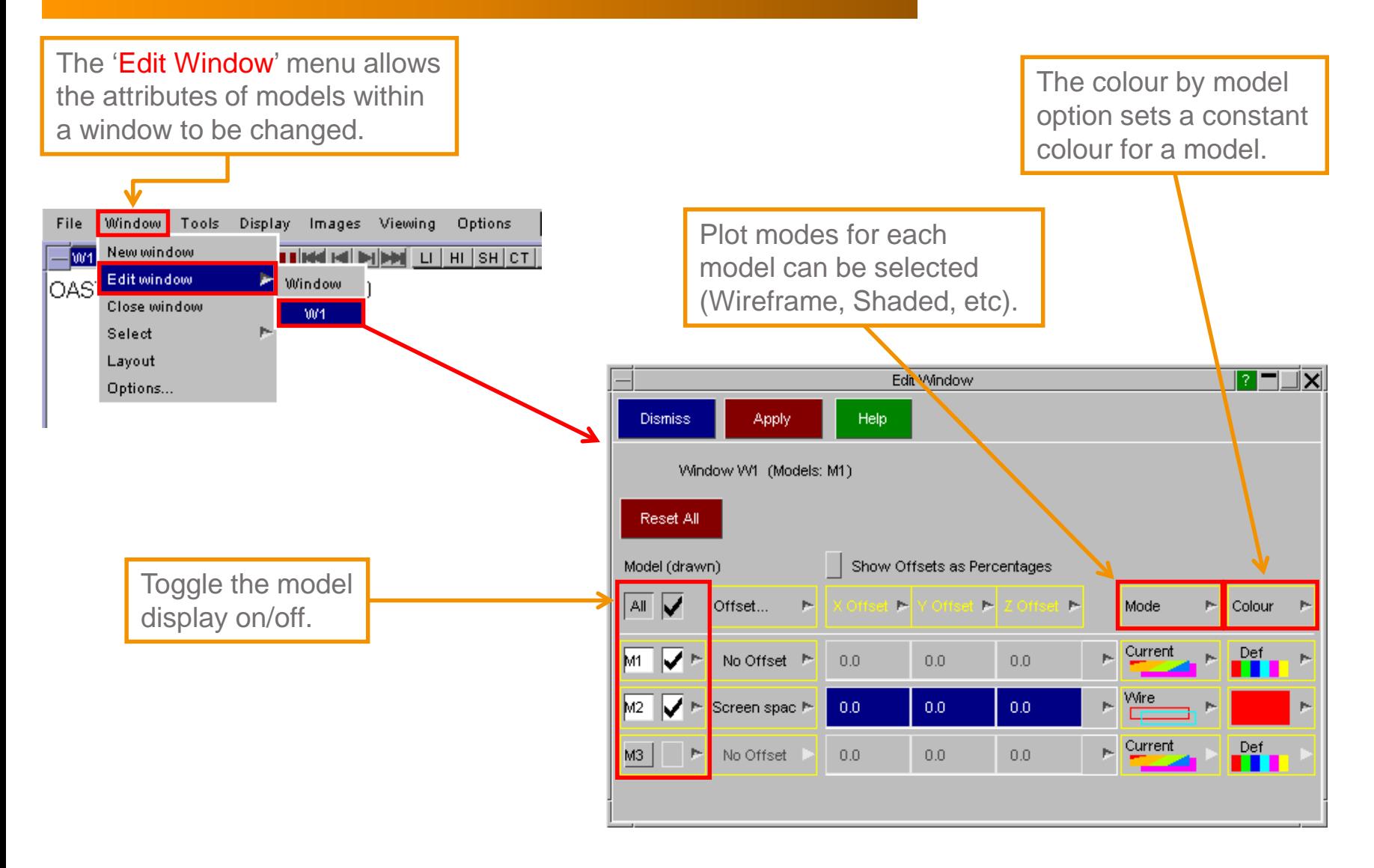

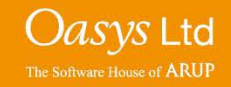

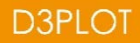

#### **Model Offset**

• The Edit Window menu also allows spatial offsetting between models.

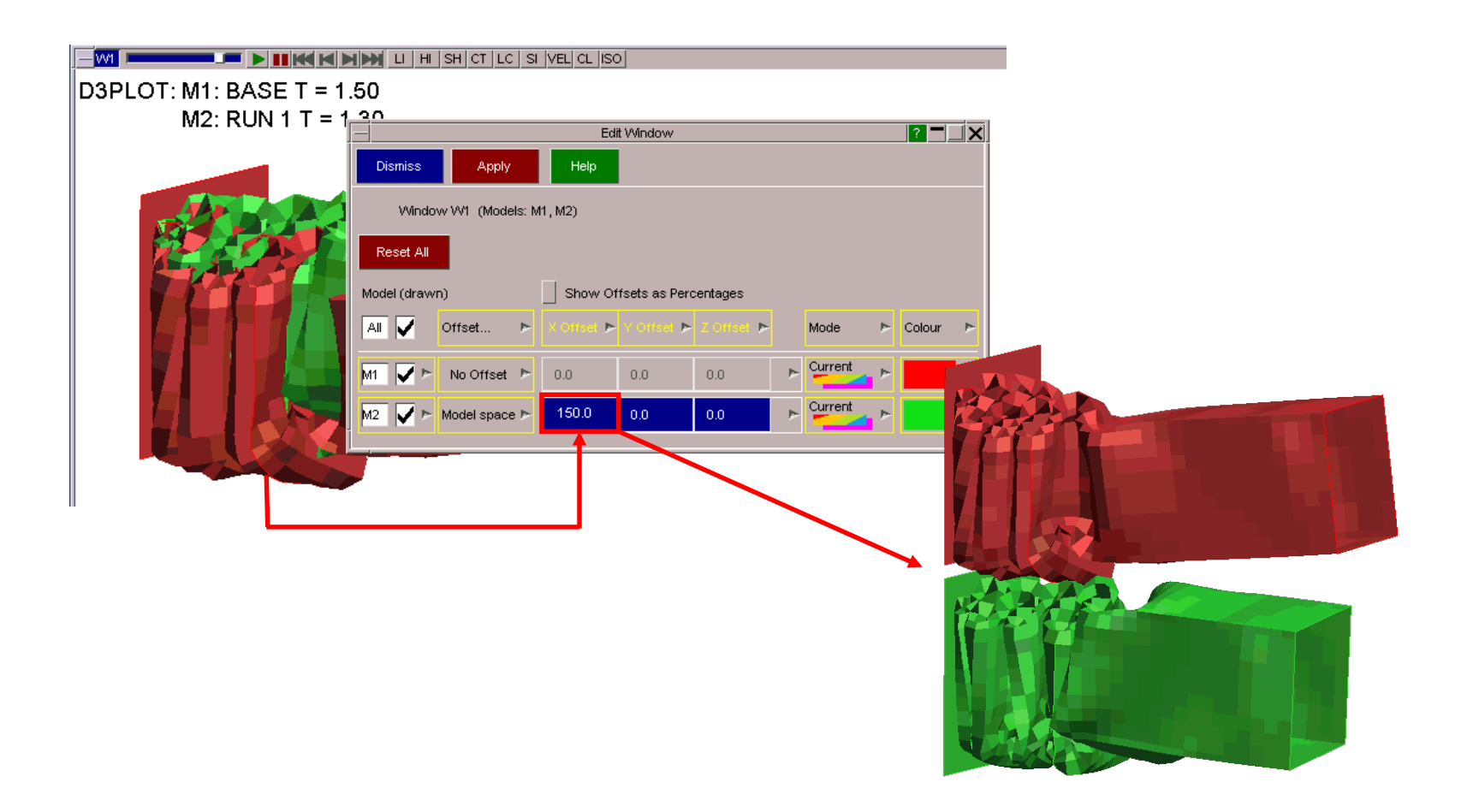

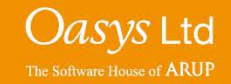

### **Multiple Window Manipulation**

For example, when viewing a model in D3PLOT, the user may wish to show different results of the same model simultaneously. This can be done by adding multiple windows of the same model and then changing each window to display what is required.

The '**SV**' (Synchronise View) button can be used to synchronise the dynamic viewing across all windows. Pressing the 'Caps Lock' button on a keyboard also activates Synchronise View.

Each window can have a different model view, blank different model parts, plot different data, and have unique options (e.g. number of contours, integration point, etc).

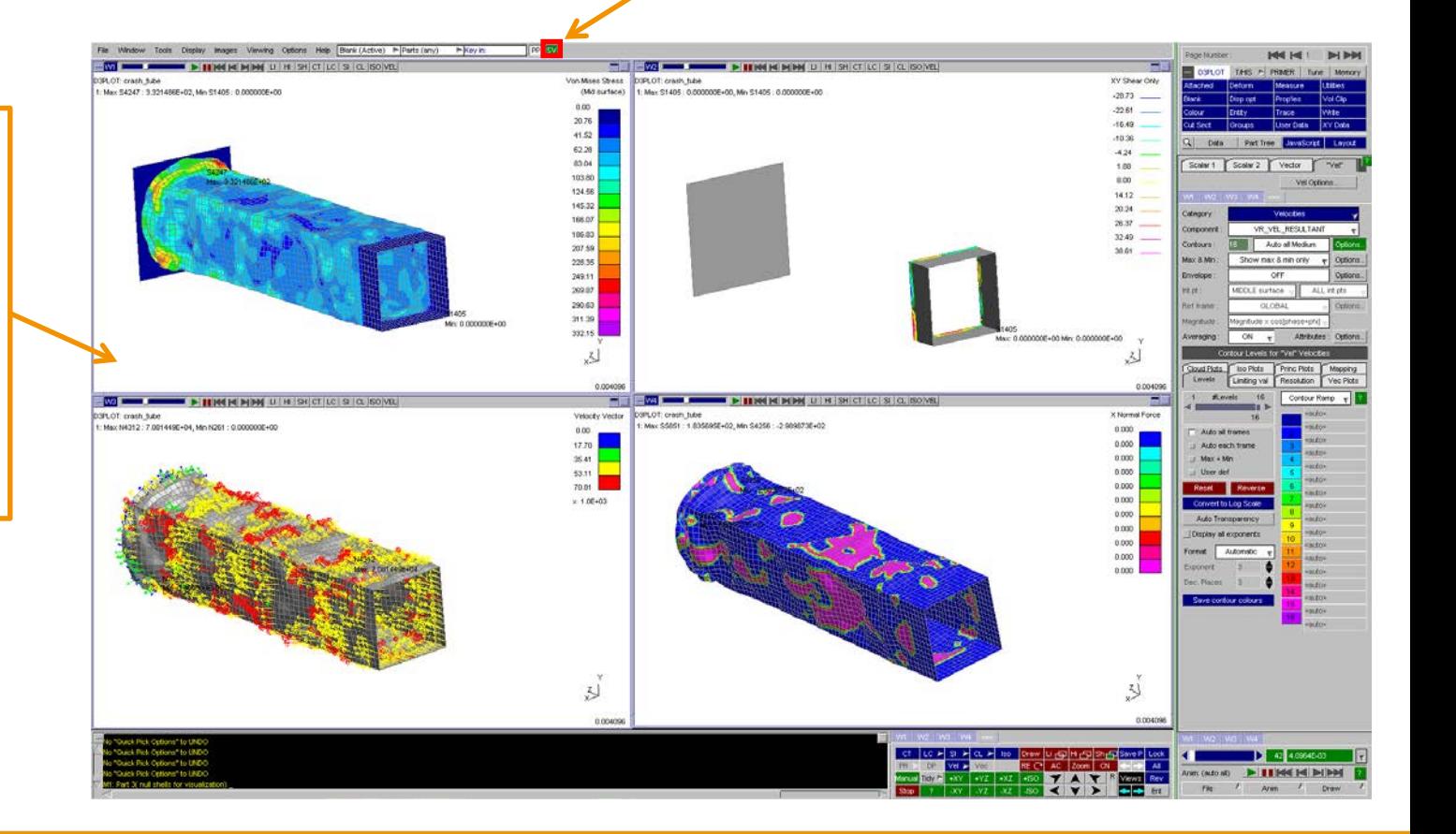

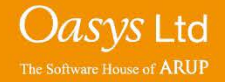

# ARUP

www.arup.com/dyna

#### For more information please contact the following:

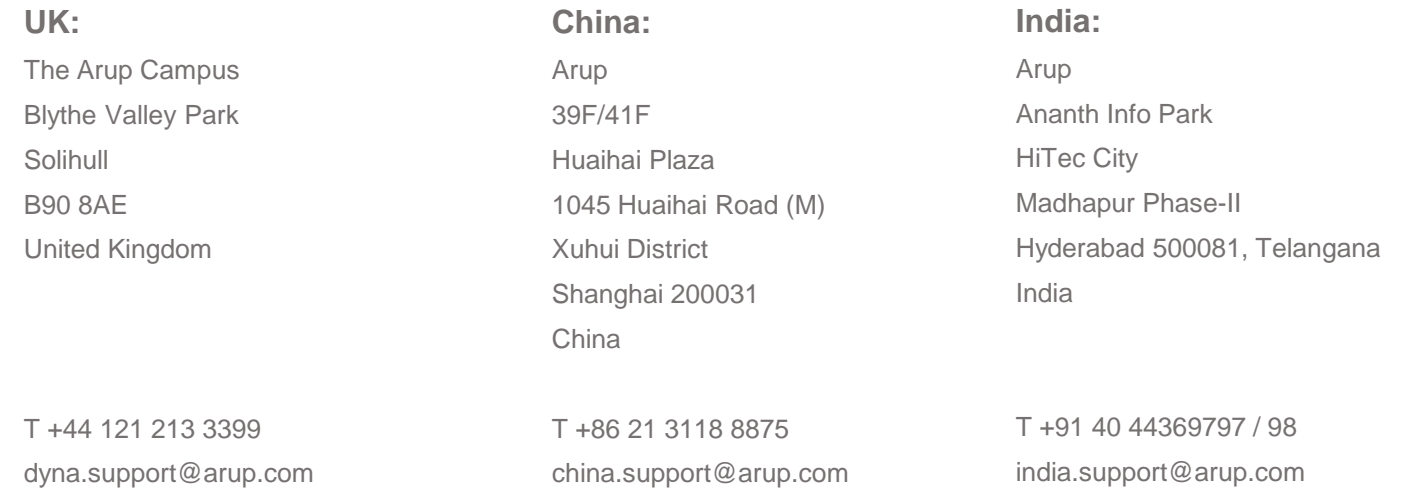

or contact your local Oasys Ltd. distributor.

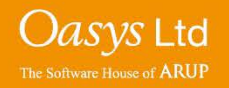

**D3PLOT**